April 2010 **Information Technology news at Eastern** 

## **Instructional Technology Issue**

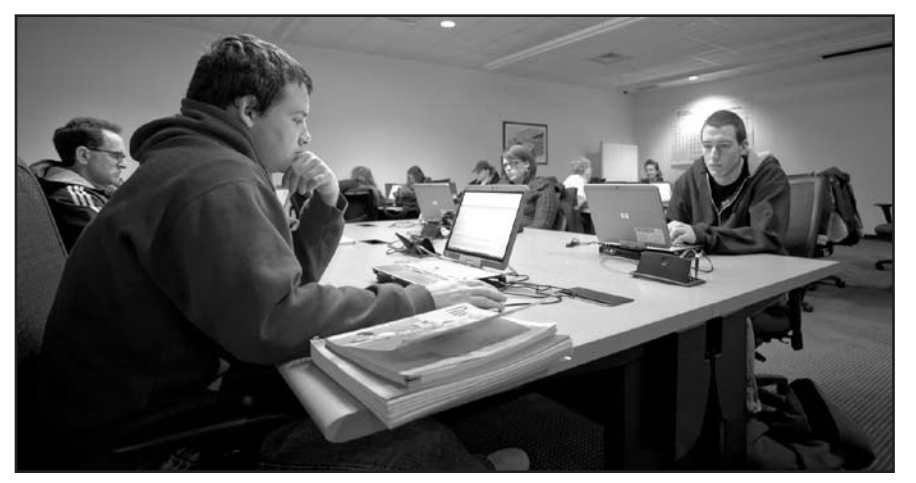

# **Incubator Classroom**

#### In this issue

- Incubator Classroom
- • LEAF Fellows Program
- Instructional Technology Classrooms
- The Tech Commons
- Finding People
- • Anatomy of a Fake Email

The Incubator Classroom located in the Technology Commons in Powell is a 40-seat ergonomically designed state-of-art classroom equipped with the latest hardware and software, including some of the most popular products, such as tablet PCs, audience response system, classroom control software and interactive whiteboard and projection technology.

This summer, a projector control system -- which allows instructors to give an individual student control of the projector -- will be implemented.Transfering the projector to a student so that they can show what is on their screen facilitates class discussions and enhances student understanding.

The instructor workstation includes a desktop PC, a tablet PC, a document camera, and a webcam with high resolution. Four projection screens can be routed to different inputs such as DVD, VHS, Tablet, and Document Camera. With the webcam, classroom participants can Skype and talk to people all over the world.

**INSTRUCTIONAL TECHNOLOGY** 

*Information Technology at Eastern Kentucky University* Presents the 3rd Annual

**April 27•10:00am-3:00pm Powell Building • Technology Commons**

### **The Learning Environment for Academia's Future**

LEAF

Instructions

LEAF The Learning Environment for Academia's Future is a collaboration between the Teaching & Learning Center, Educational Research

Information Technology, Instructional<br>Development Center, the Department<br>of Communication, and the College<br>of Education. The Development Center, the Department of Communication, and the College of Education. The mission of the program is to engage faculty and students in new teaching methodologies, technologies and classroom spaces.

**Rediseasy** Participating faculty will be paired with a with an expert in Instructional Technology; commit to teaching one class in the incubator classroom; and agree to use at least one

technology in the incubator classroom. Train-

ing sessions and technology workshops will be made available to LEAF Fellows.

Fellows in the new LEAF program will<br>learn and use pedagogies and technol-<br>interview that enhance student learning. learn and use pedagogies and technologies that enhance student learning. Fellows will examine pedagogical practices, instructional design, and communication theory and practice. The outcomes will be measured and shared with colleagues. The LEAF program is an opportunity to synthesize and apply best practices in teaching and research.

Eastern Kentucky University Faculty may apply to be a LEAF fellow by going to www.leaf.eku.edu.

### **Instructional Technology Classrooms**

offers several computer lab rooms that teachers can reserve for one-time use. The labs are equipped with computers, projectors and smartboards, making them perfect for multimedia presentations, in-class Blackboard tests and much more.

*Faculty:* You can reserve one of IT's computer classroom labs for your next class right now. Call (859) 622-3000 to check availability and reserve a room.

Technology-Enabled Classrooms:

- Incubator Classroom (Tech Commons, Powell)
- • Crabbe Library Classroom
- Maroon Room (Combs 219)
- • White Room (Combs 230)
- Red Room--Macintosh (Combs 230)

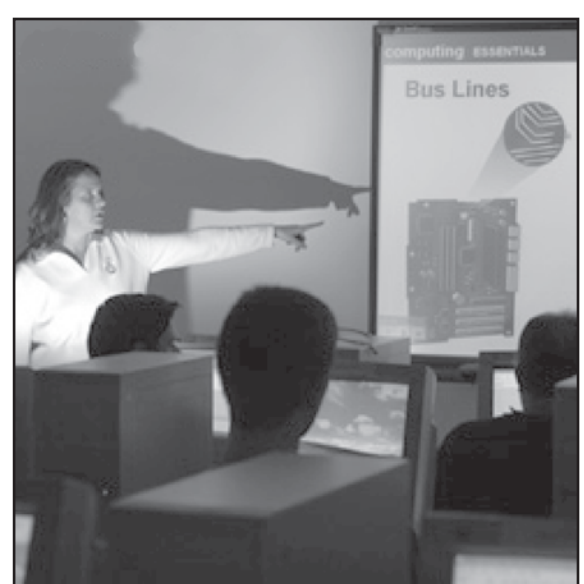

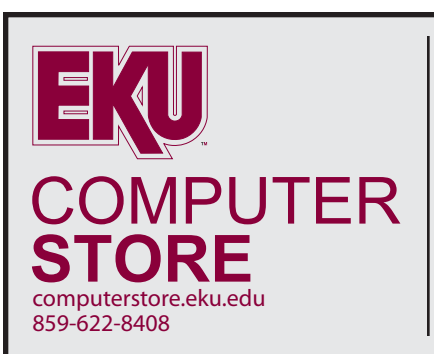

#### **EKU iPhone Cases**

Three Different Styles Compatible with iPhone 3G and 3GS **Only \$15.**

Reserve yours today by contacting the EKU Computerstore at (859) 622-8408

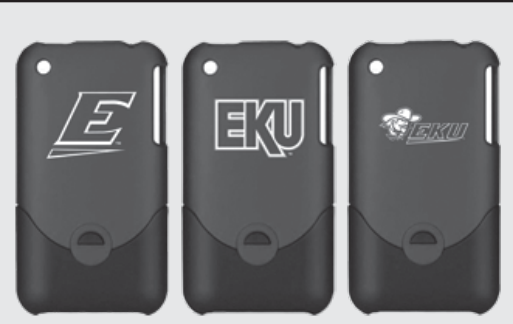

### **Tech Commons**

 The EKU Tech Commons is located in room 13 of the Powell Building on the plaza floor around the corner from the Fountain Food Court. This facility features the Incubator Classroom (see article on page 1).

A spacious computer lab in the Tech Commons is available to students. The lab has a color printer and a black and white printer for students.

In an adjacent area, students can relax in comfortable couches and chairs in the student lounge area. This area features a projection screen and several 22" wide computer monitors for students to connect to their laptops. Group meetings can be conducted in this area. Students are free to bring beverages and snacks along with their laptops and connect to the wireless internet available on campus.

The *Paper Jam*, located in the Tech Commons is a fully equipped business center available to all students, faculty, and staff.

#### *The center features a:*

- large format printer
- colored copier/printer
- **laminator**
- binding/coiling

Depending on availability, students and faculty can check out equipment including:

- projectors (3 business days)
- digital cameras (2 business days)
- laptops (4-hours, 2 or 5 business days)
- digital camcorders (2 business days)

### **Finding People**

Finding people at EKU has never been easier. Many options are available on the People – Contact Us page and Outlook has a few tricks you may not have used.

#### On the *People – Contact Us* page, search for or by:

- 1. first or last name;
- 2. faculty, staff or students;
- 3. university area;
- 4. undergraduate or graduate admissions;
- 5. colleges
- 6. administrative offices and
- 7. academic departments

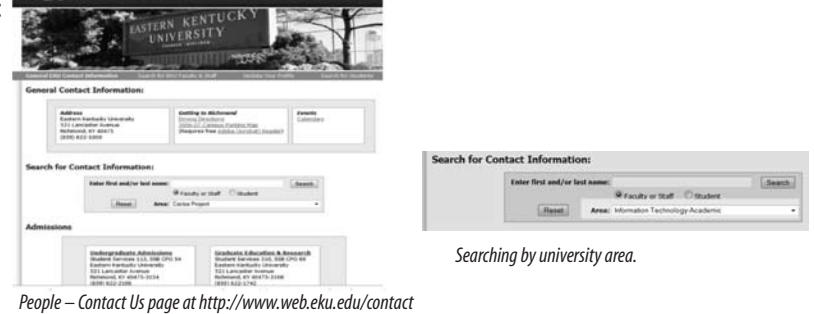

In *Outlook,* try these steps to find the same information, but this time from the *Outlook Address Book:*

- 1. New Message
- 2. To…
- 3. Advanced Find
- 4. Department
- 5. Type in name of department and click Okay.

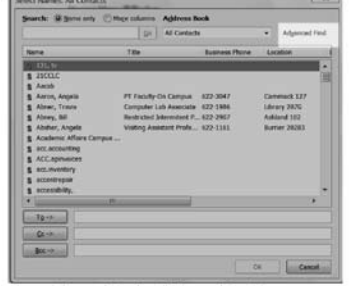

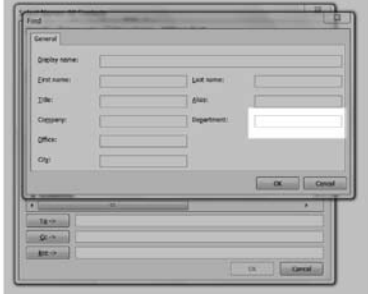

*Using Advanced Find to find people by University area, name, and more…*

*In Outlook, using Advanced Find to view people in a specific University area.*

# **Don't take the phisher's bait**

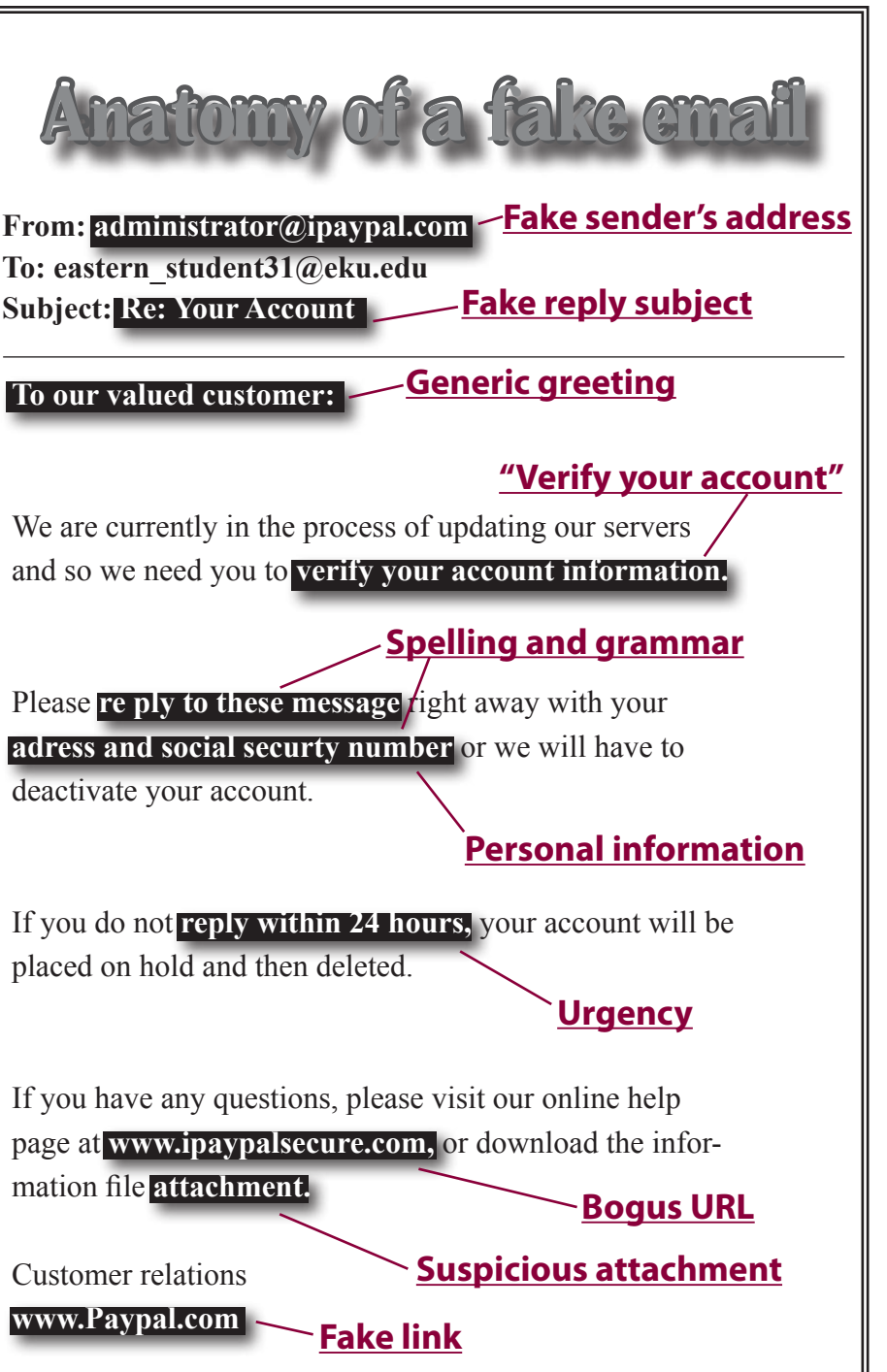

Ten ways to spot scams in emails before they get the best of you

#### *1: Fake sender's address*

It's very easy for phishers to modify the email address that appears in the "from" line of an email. Just because the sender looks trustworthy doesn't mean it is.

#### *2: Fake reply subject*

Sometimes the subject of a fake email will appear to be a reply to something you sent. If you receive a "Re:" email and you never sent an initial email, you should be very suspicious of it.

#### *3: Generic greeting*

If the email greets you as a "valued customer" or some other generic title, you should be suspicious. If the sender doesn't know your name, that's a bad sign.

#### *4: 'Verify your account'*

If an email asks you to "verify your account information," it is probably a phishing scam. Authentic senders like EKU or Pay pal will never ask you to do this via email.

#### *5: Spelling/grammar errors*

Phishing emails often have spelling or grammatical errors. Spam filters won't necessarily catch misspelled words, so phishers will misspell to get by email filters.

#### *6: Requests for personal information*

Never give out any personal information like your social security number via email. Never ever ever.

#### *7: Urgent response requests*

If the email says you need to reply right away, or makes veiled threats if you don't reply, odds are it's fake.

#### *8: Bogus URLs*

Don't trust URLs that are close to well-known URLs but slightly different, like ebaysecure.com or paypal-verify.com.

#### *9: Suspicious attachments*

If an email has an attachment, be careful. If you don't know the exact source of the email, don't download the attachment—it could be a virus.

#### *10. Fake links*

Just because a link in the email says "www.eku.edu" doesn't mean that's where it will take you. Phishers can make fake Web sites that look like the real ones. Pay attention to the actual URL the link takes you to.

The Wire IT Newsletter Eastern Kentucky University

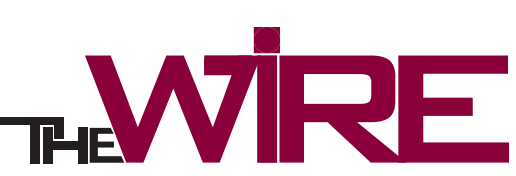

Eastern Kentucky University is an Equal Opportunity/Affirmative Action employer and educational institution and does not discriminate on the basis of age, race, color, religion, sex, sexual orientation,<br>disability, nationa

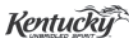

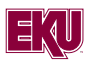